# **Meldeportal**

**Link & QR Code** zum Meldeportal: [https://app.whistle-report.com/report/2d7e0620-8226-43ed-bd14-](https://app.whistle-report.com/report/2d7e0620-8226-43ed-bd14-6b7538a3c631) 6b7538a3c631

**Meldungen** können auch **telefonisch und anonym**  bei LegalTegrity abgegeben werden: **Mo.- Fr. : 09:00 – 17:00 Uhr** Aus Deutschland: **+49 800 3800 999** Aus dem Ausland: +49 69 9999 8839

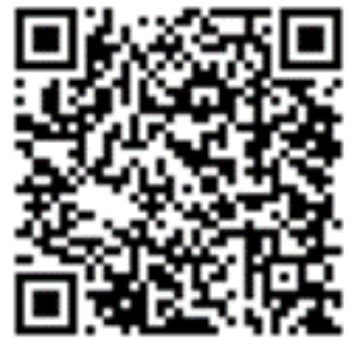

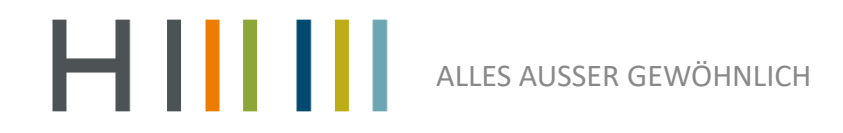

## **Meldung abgeben**

HIIIIII Meldekanal

Unternehmens-ID: 524240 **@** Deutsch

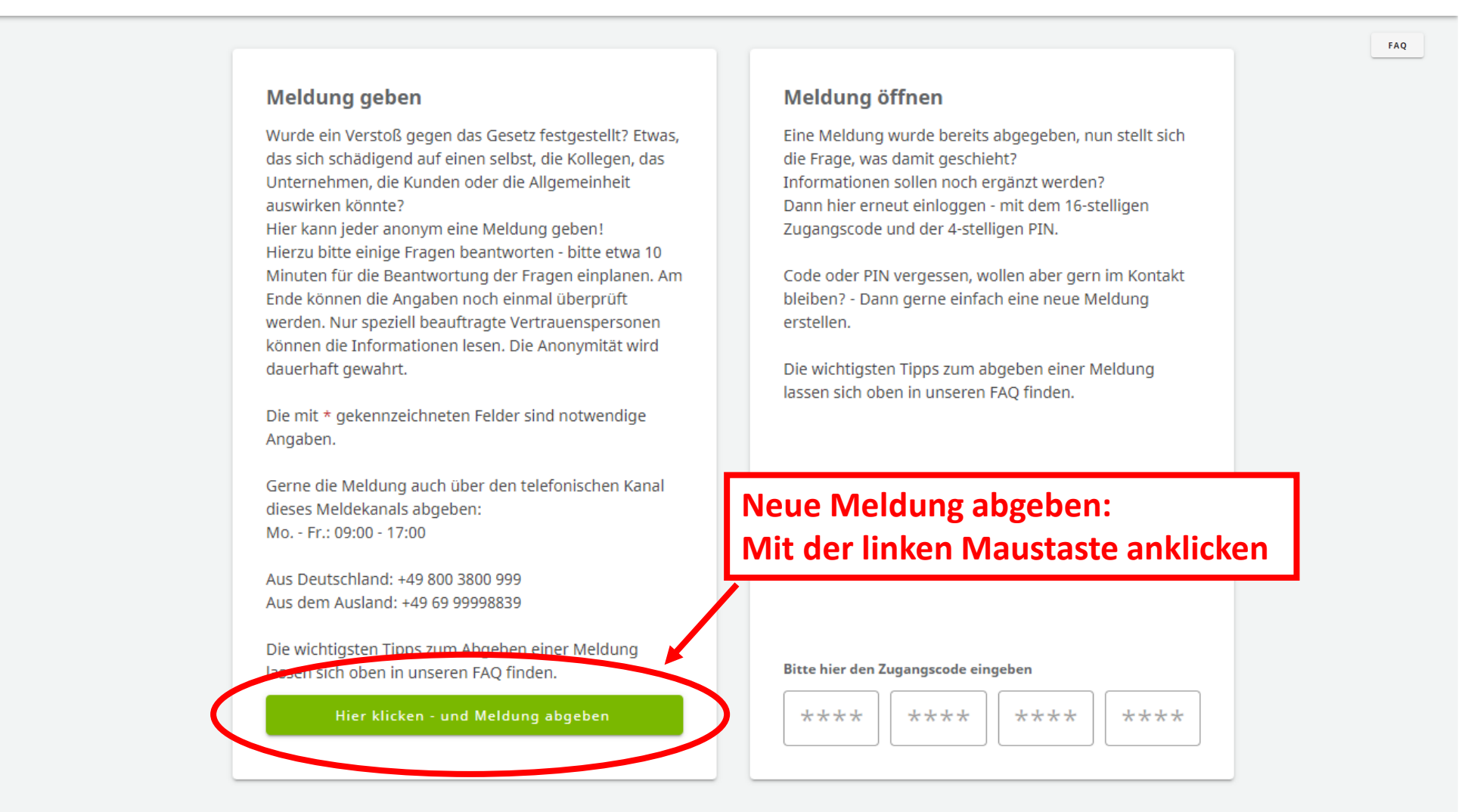

## **Meldung abgeben**

HIIIIII Meldekanal

Unternehmens-ID: 524240 **@** Deutsch

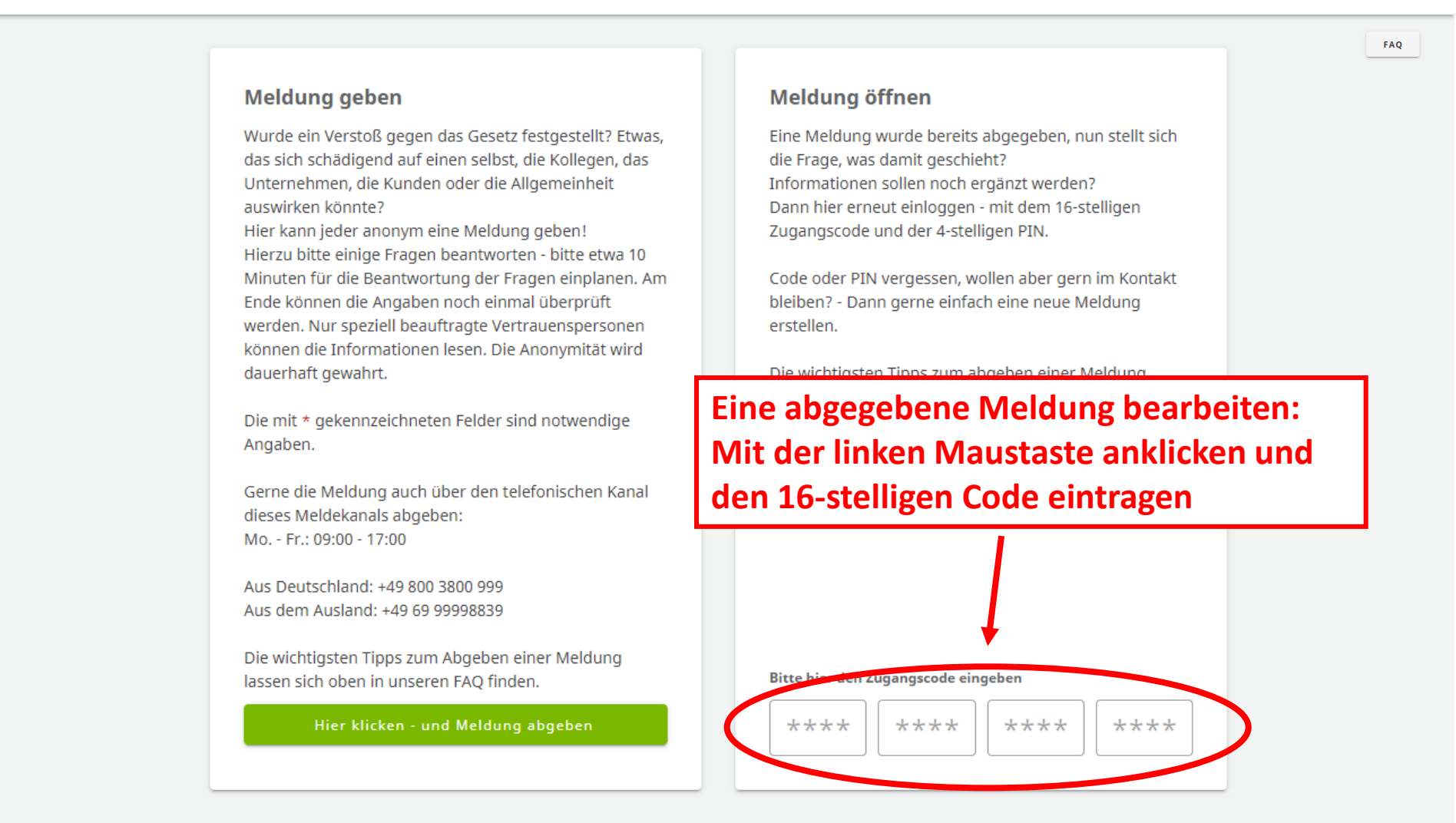

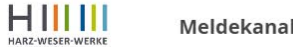

**Mit der linken Maustaste eine Kategorie wählen**

#### In welche Kategorie fällt der zu meldende Vorfall? \*

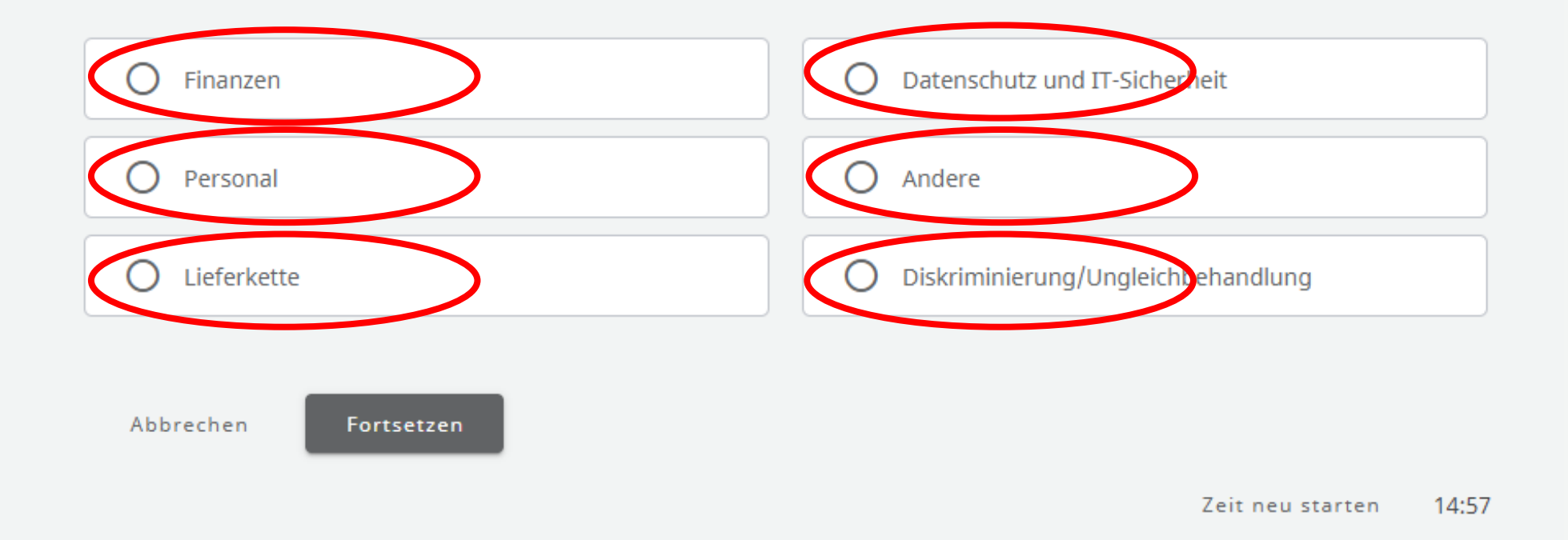

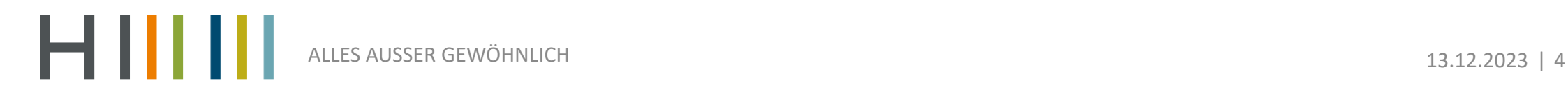

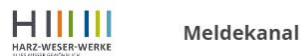

 $\overline{\phantom{a}}$ 

### In welche Kategorie fällt der zu meldende Vorfall? \*

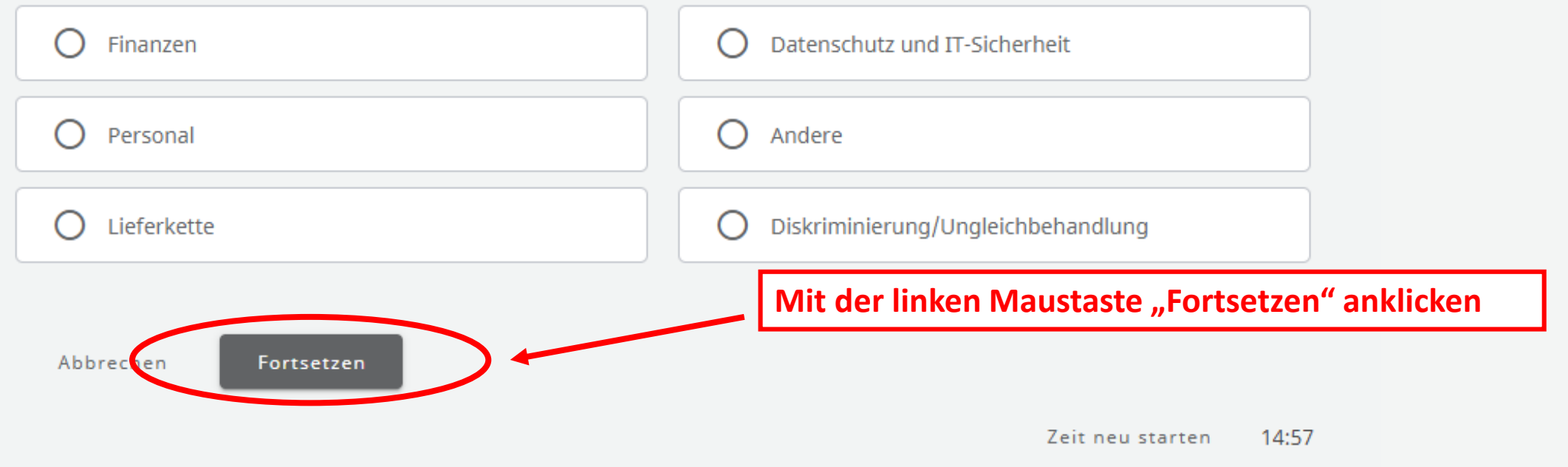

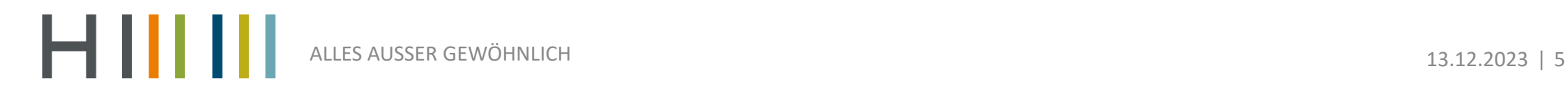

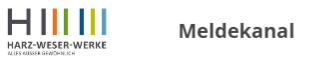

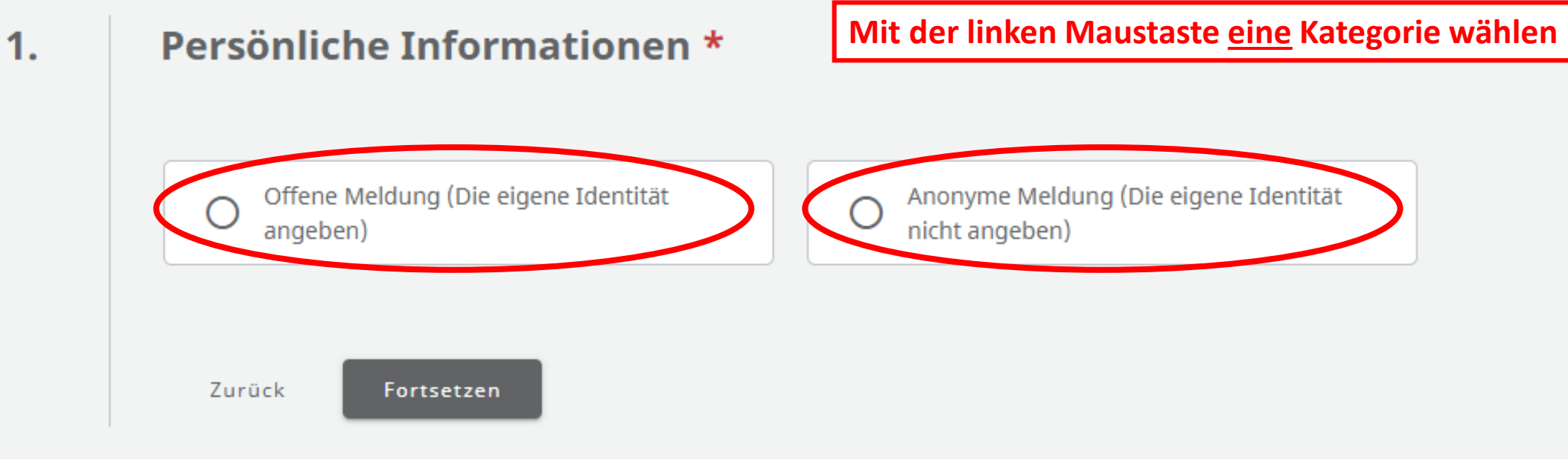

Zeit neu starten 14:40

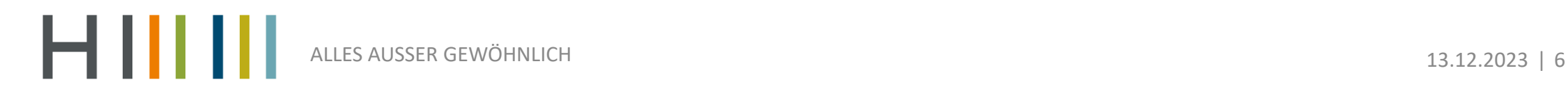

 $1.$ Persönliche Informationen \*

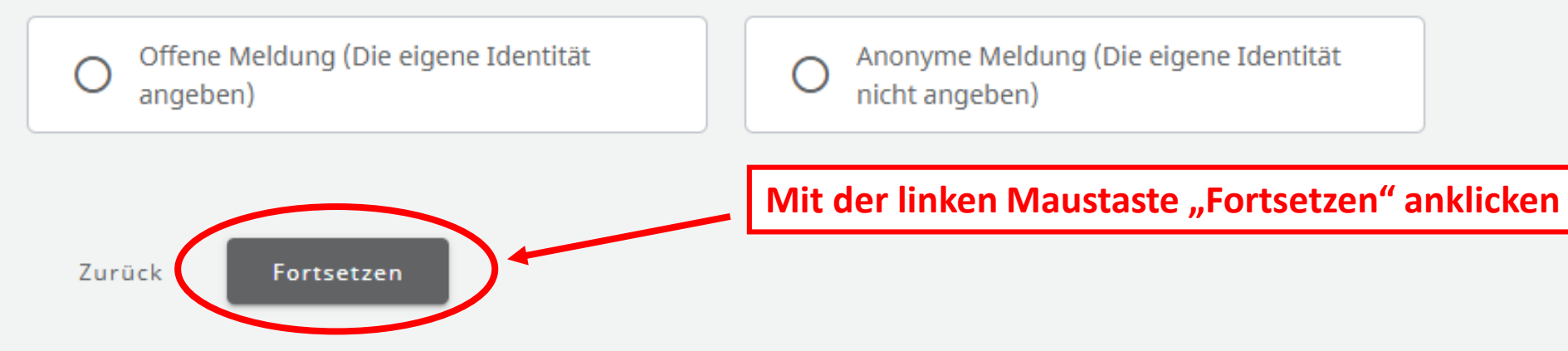

Zeit neu starten 14:40

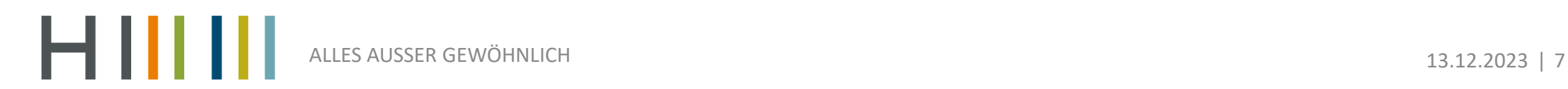

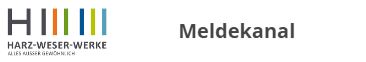

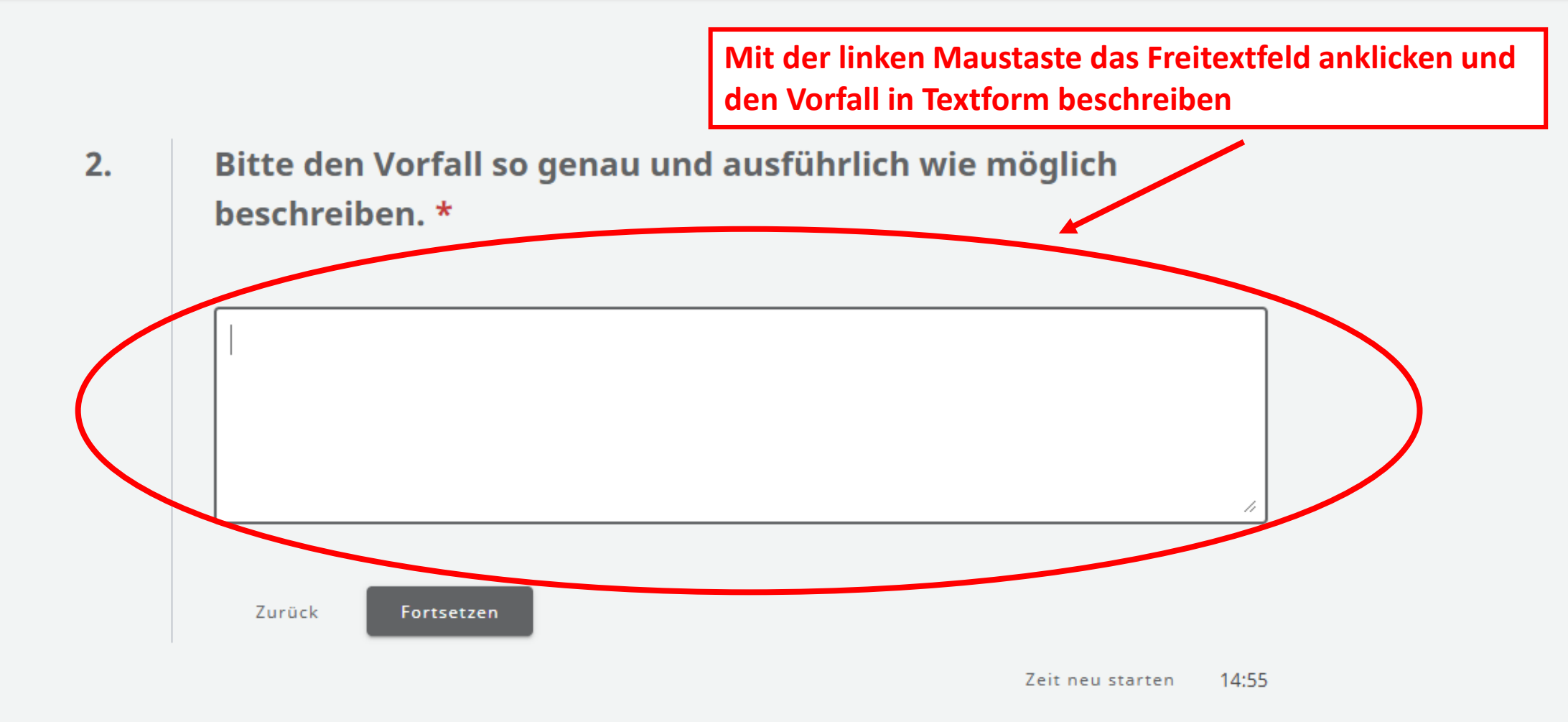

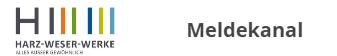

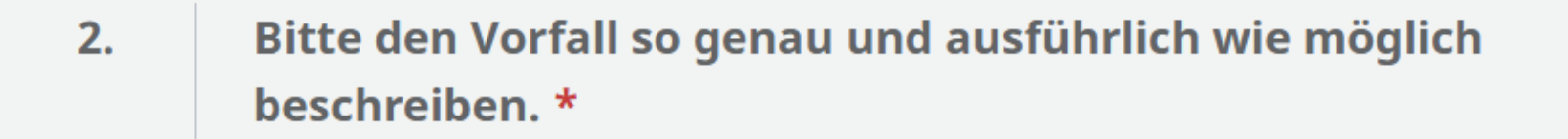

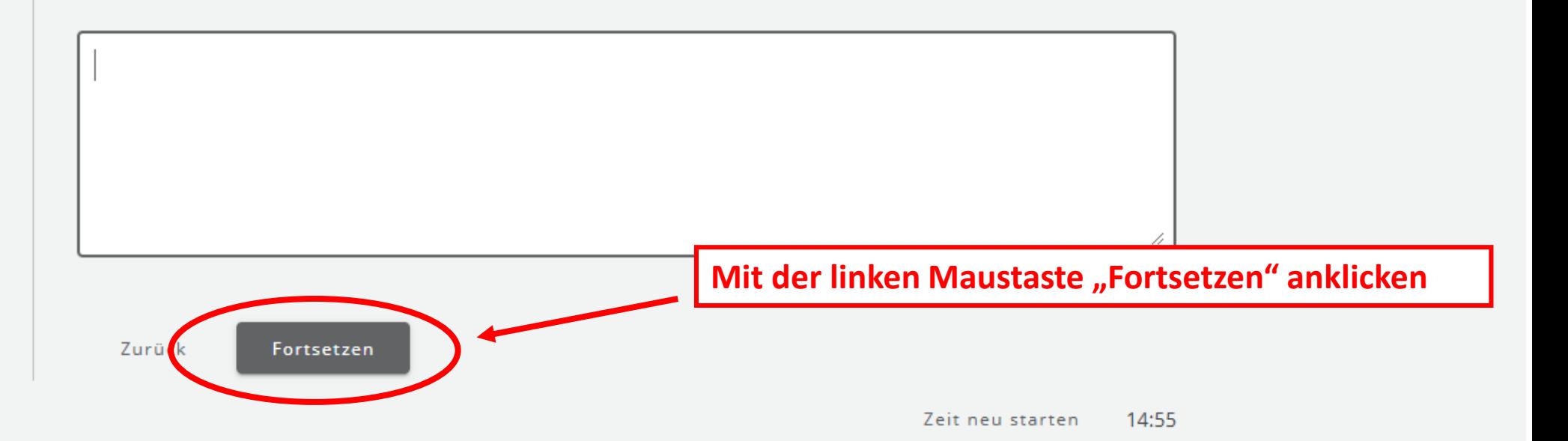

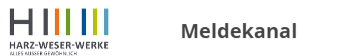

**Mit der linken Maustaste das Textfeld anklicken und Möglichst genau den Ort des Vorfalls angeben.** *z.B.: Werkstatt Osterode, Gruppe X*

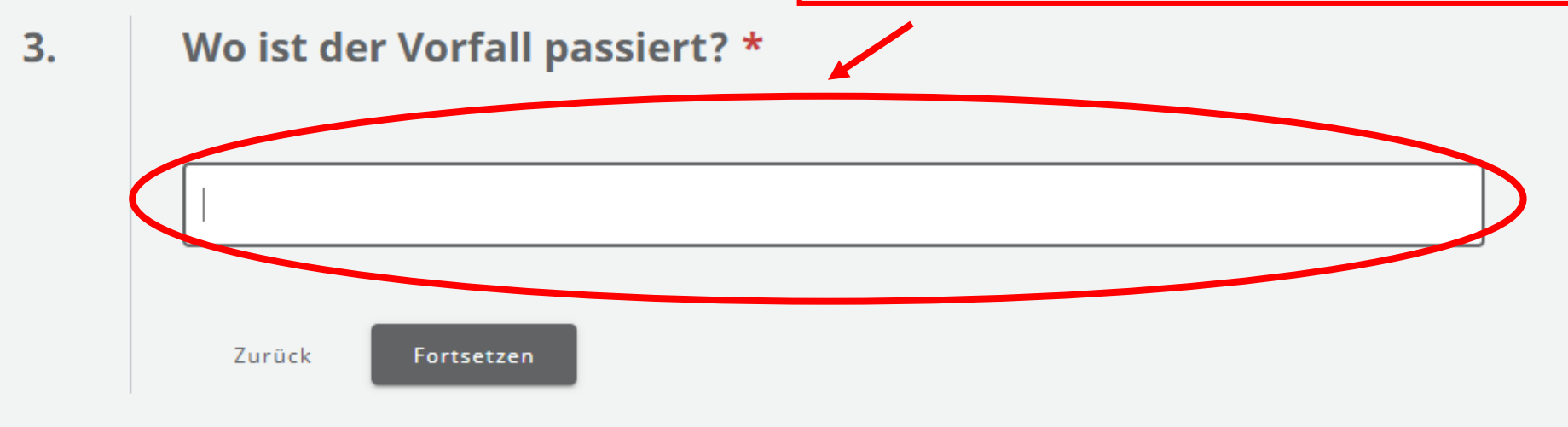

14:57 Zeit neu starten

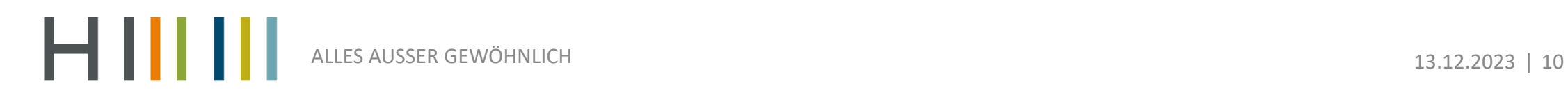

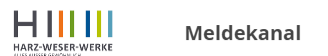

 $3.$ 

#### Wo ist der Vorfall passiert? \*

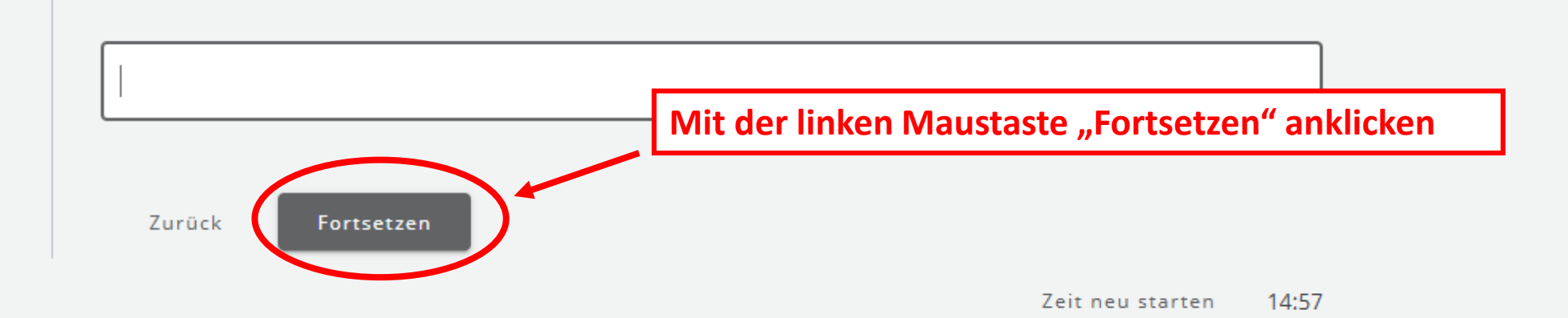

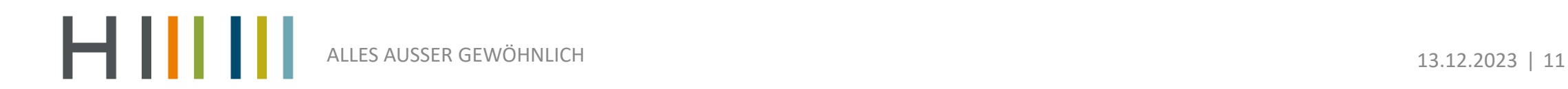

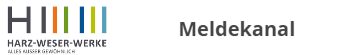

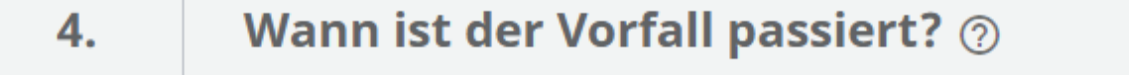

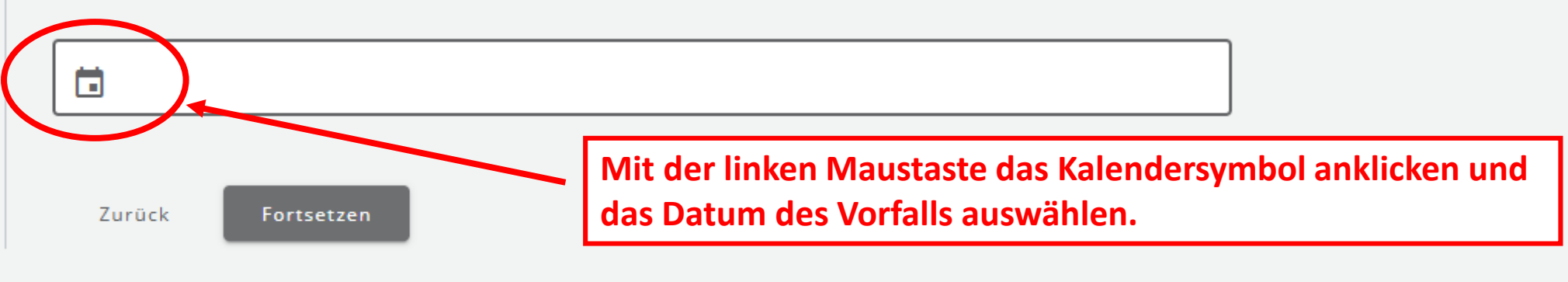

14:58 Zeit neu starten

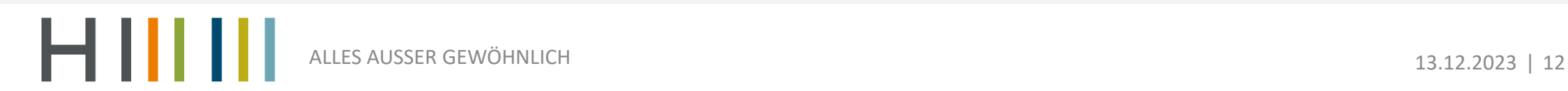

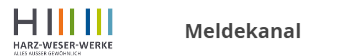

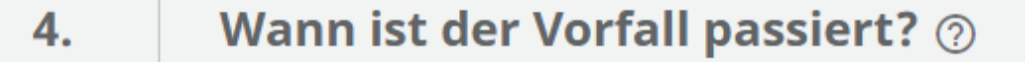

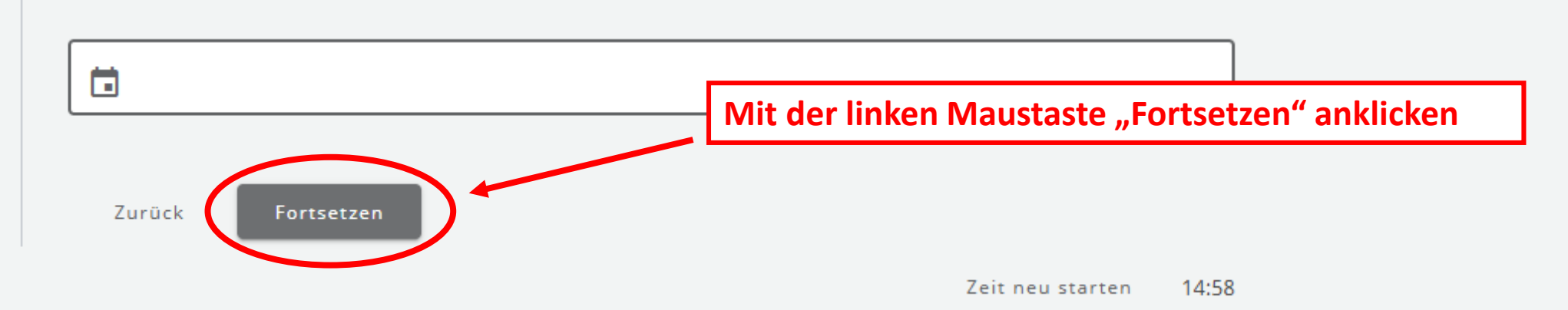

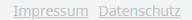

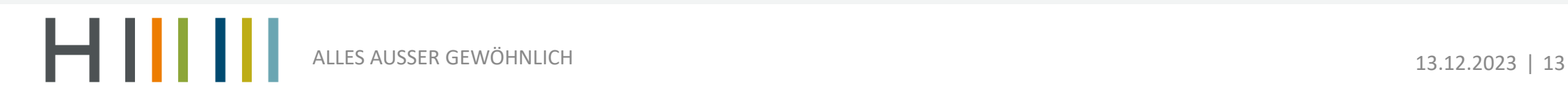

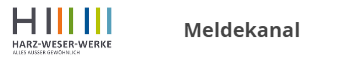

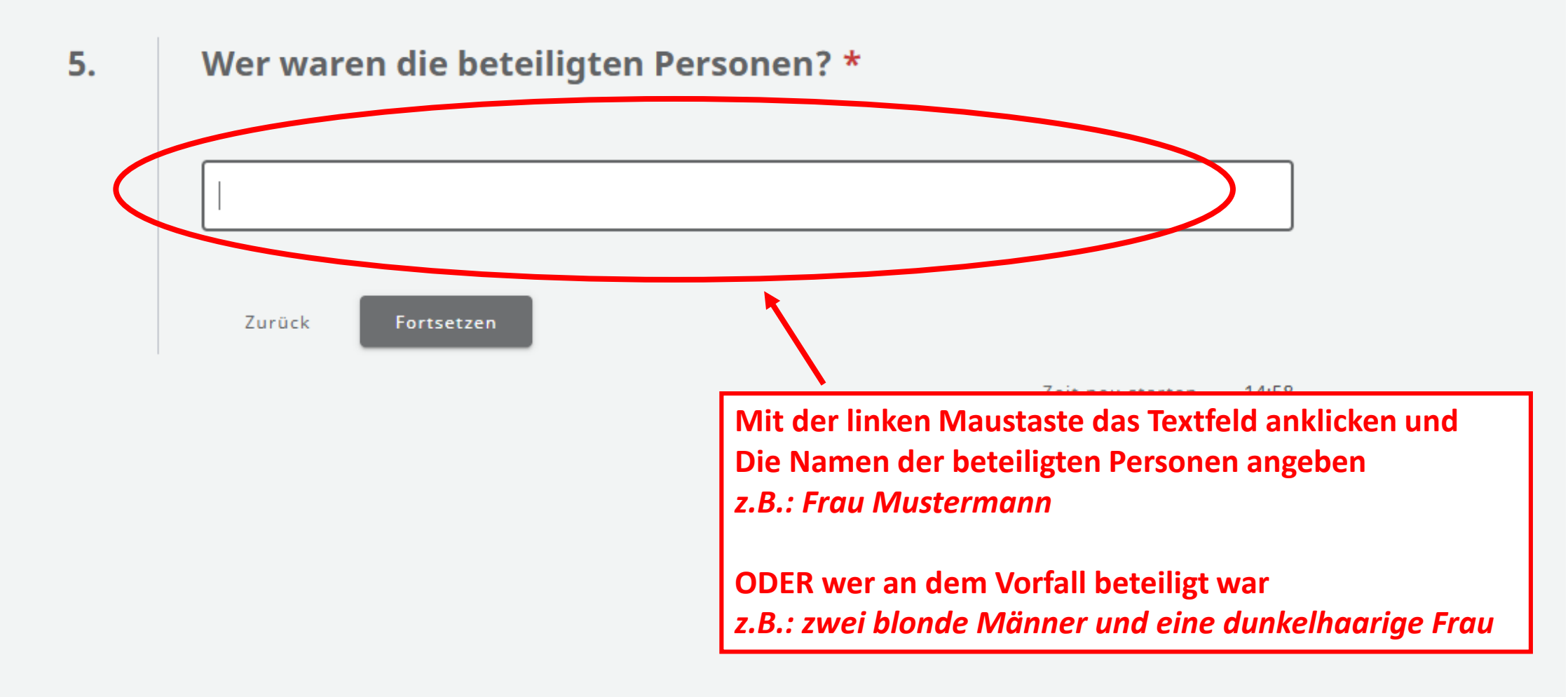

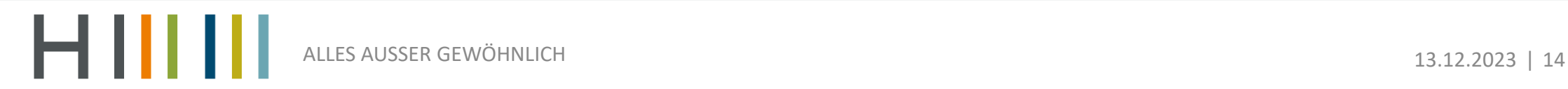

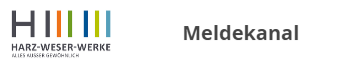

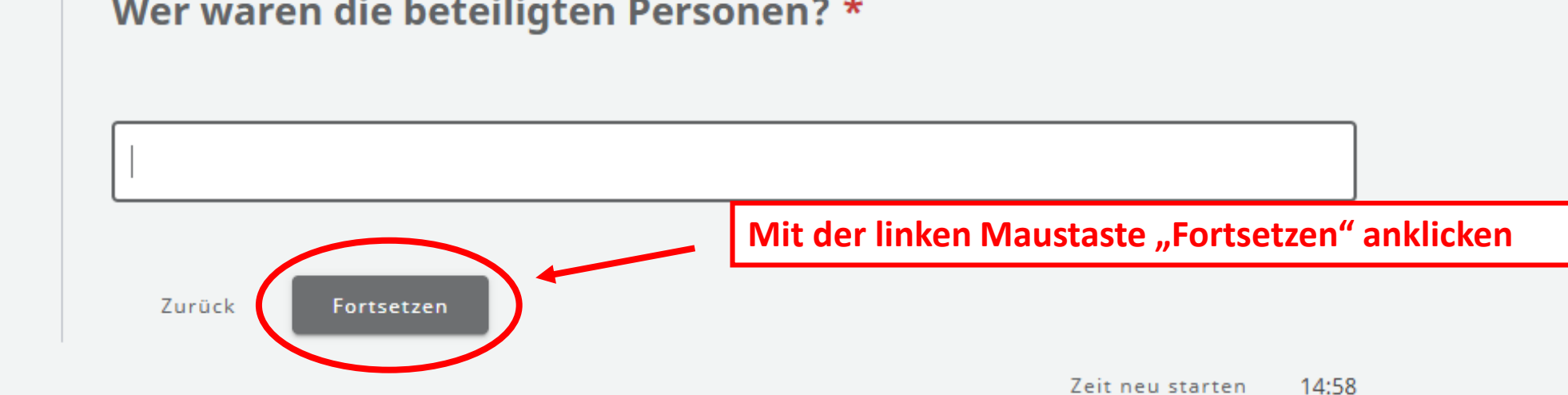

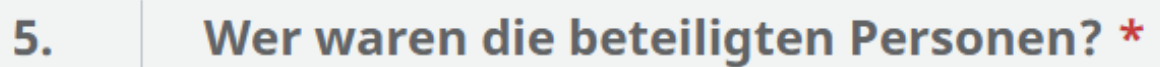

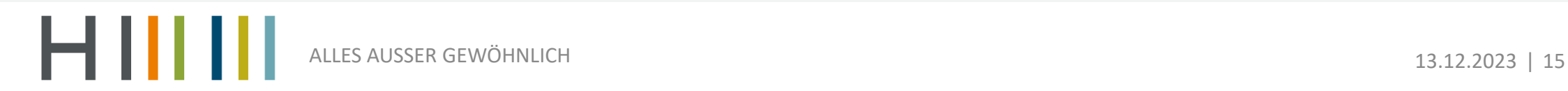

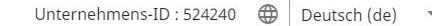

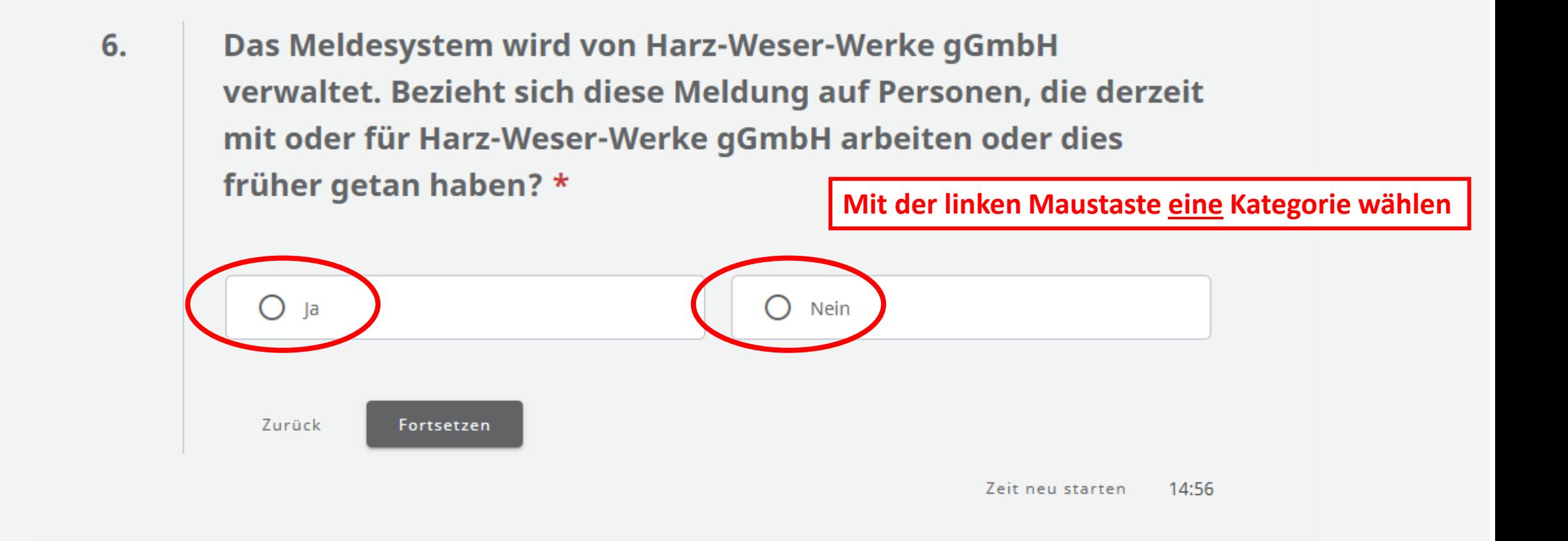

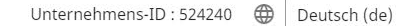

6. Das Meldesystem wird von Harz-Weser-Werke gGmbH verwaltet. Bezieht sich diese Meldung auf Personen, die derzeit mit oder für Harz-Weser-Werke gGmbH arbeiten oder dies früher getan haben? \*

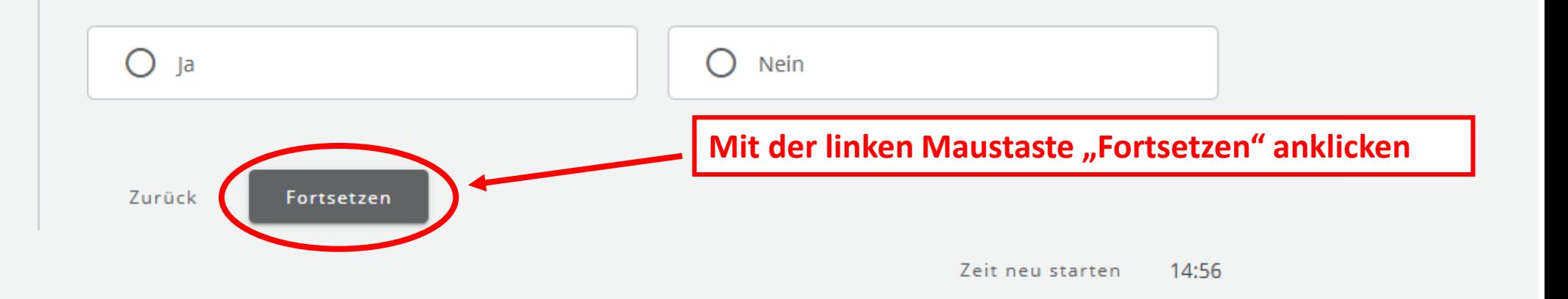

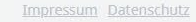

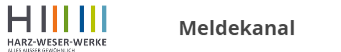

7. Welche Beziehung besteht zwischen Harz-Weser-Werke gGmbH und der eigenen Person? \*

**Mit der linken Maustaste eine Kategorie wählen**

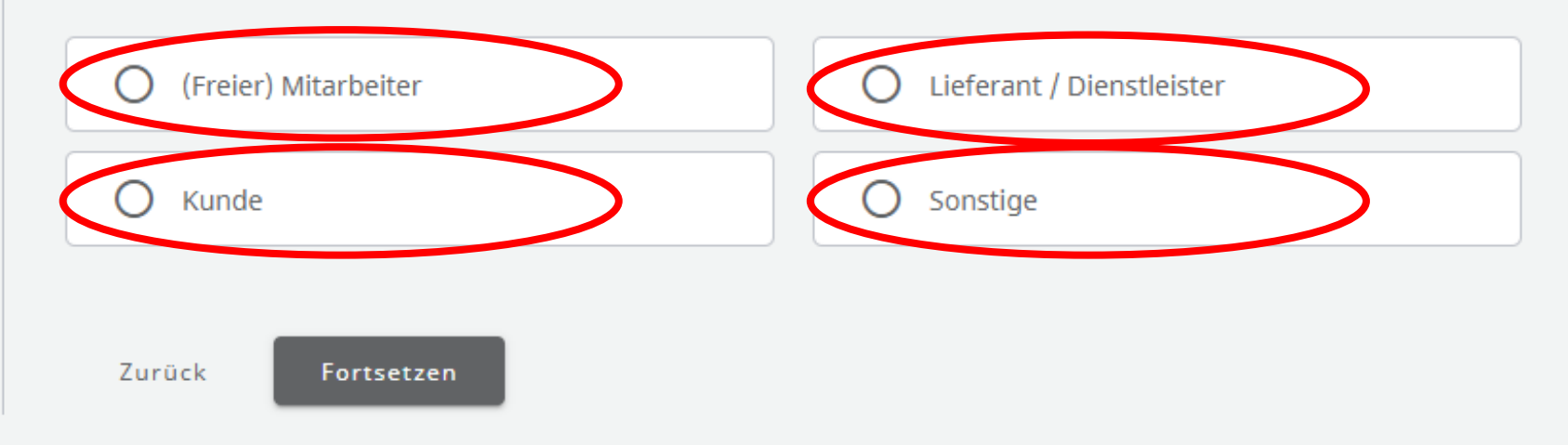

Zeit neu starten 14:58

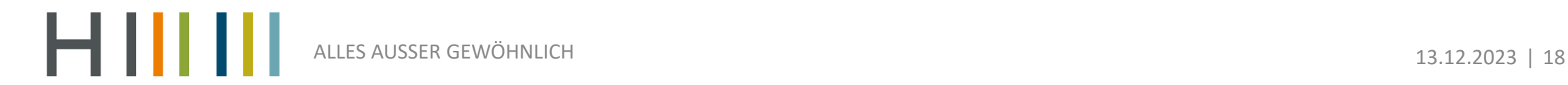

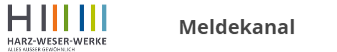

Welche Beziehung besteht zwischen Harz-Weser-Werke gGmbH 7. und der eigenen Person? \*

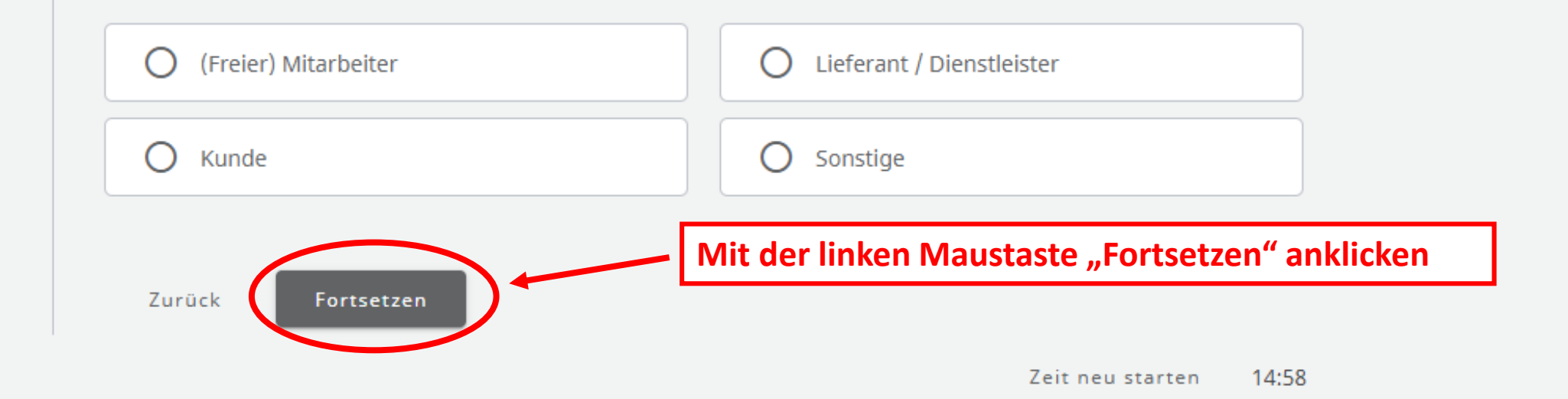

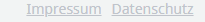

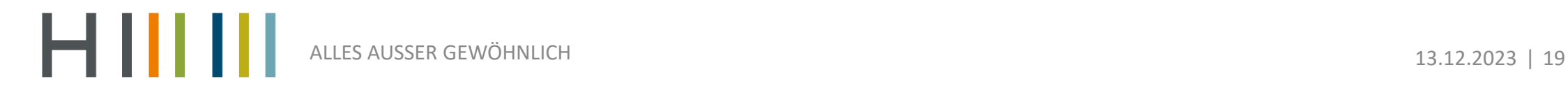

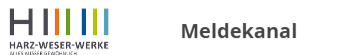

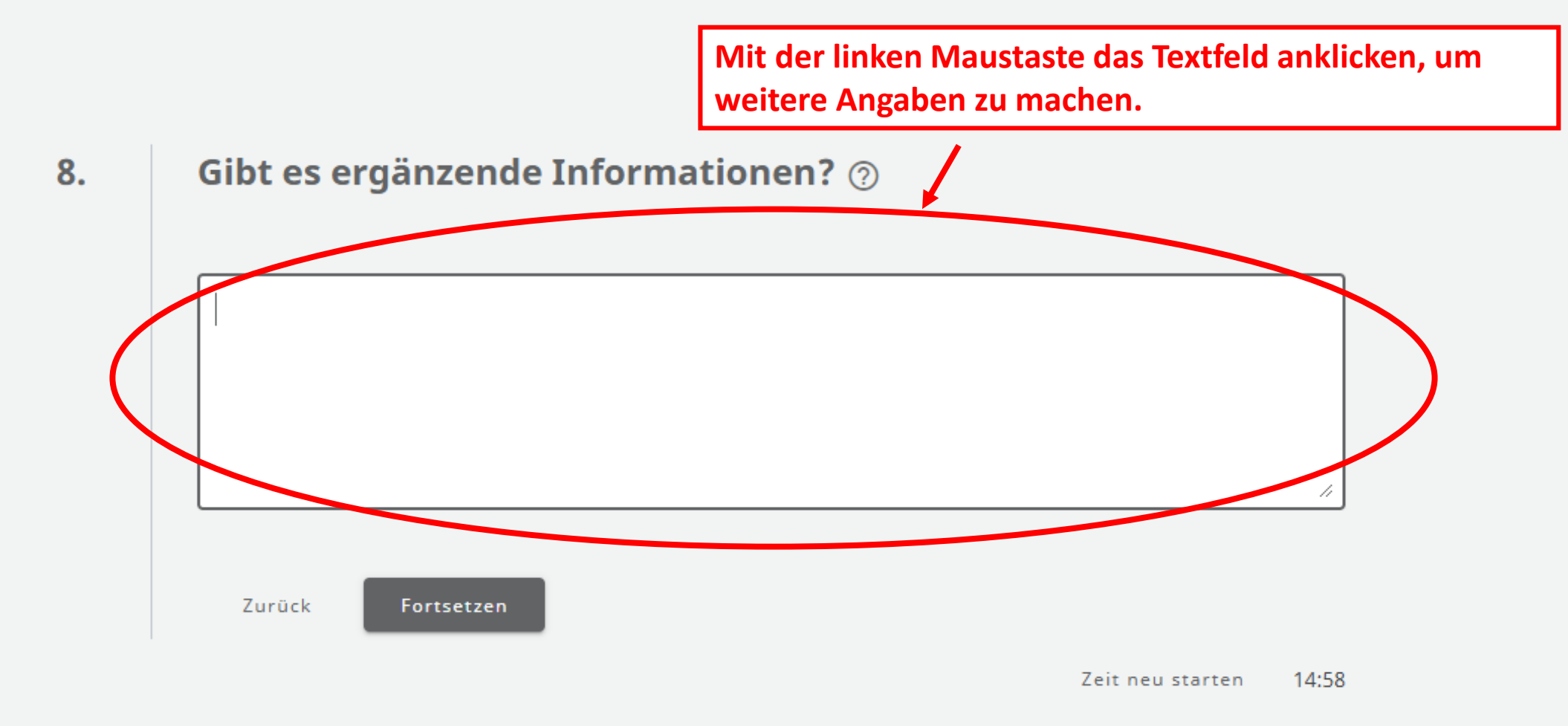

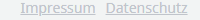

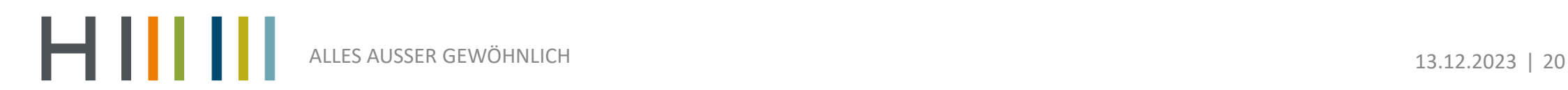

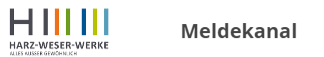

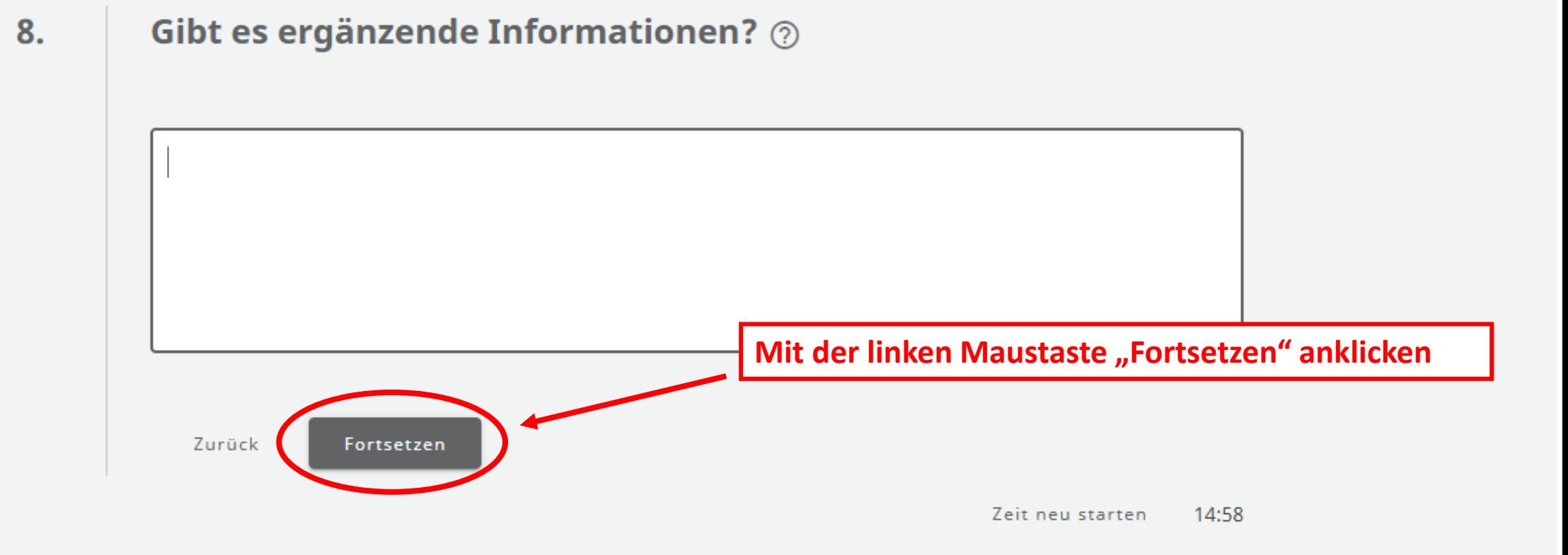

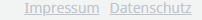

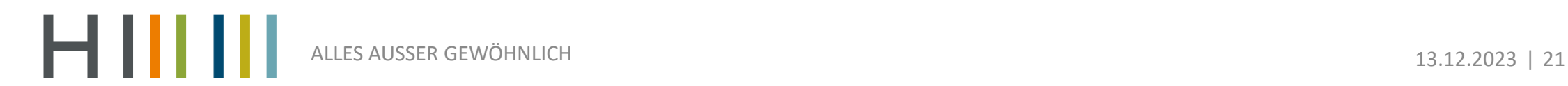

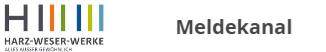

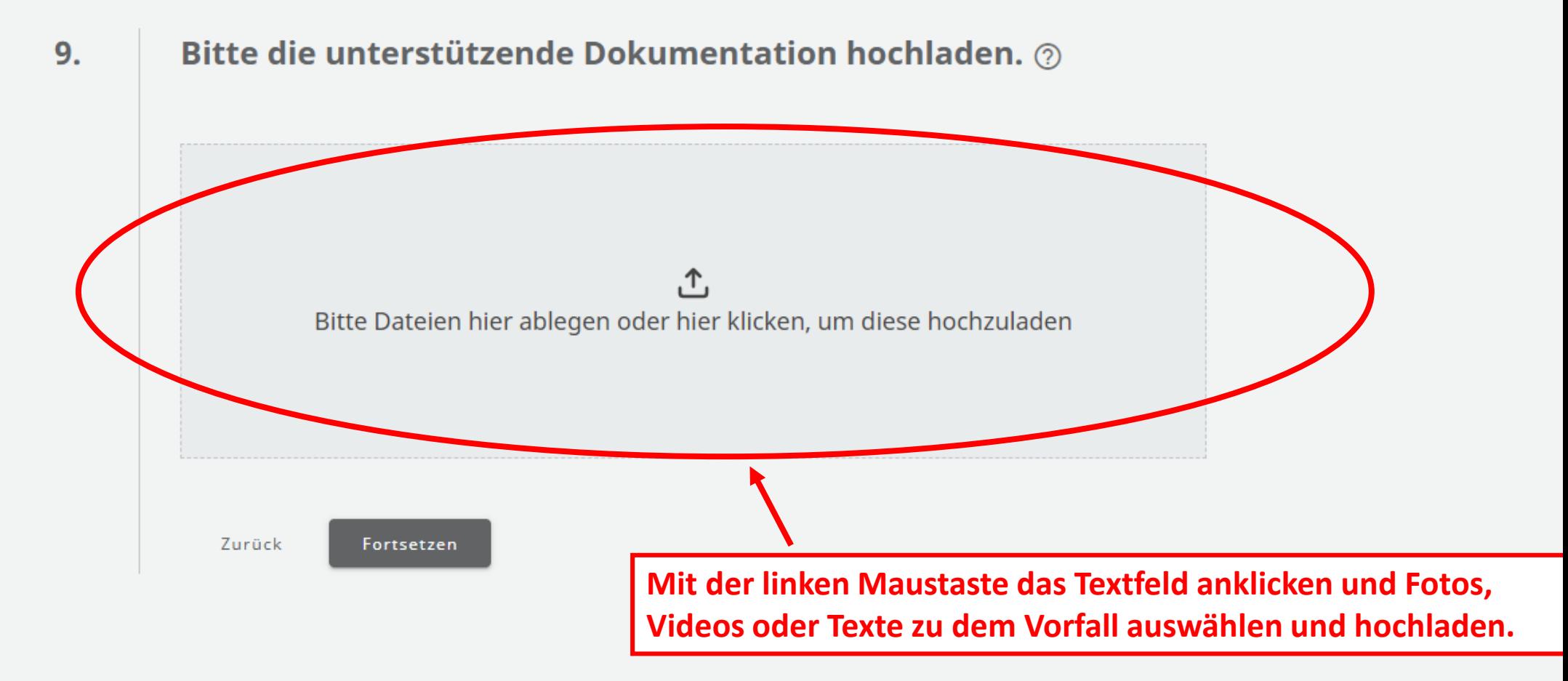

**N.B.: Sämtliche Metadaten der hochgeladenen Dateien werden entfernt, somit ist die Anonymität des Hinweisgebers zusätzlich gewährleistet.** 

ALLES AUSSER GEWÖHNLICH **13.12.2023** | 22

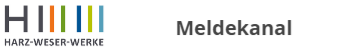

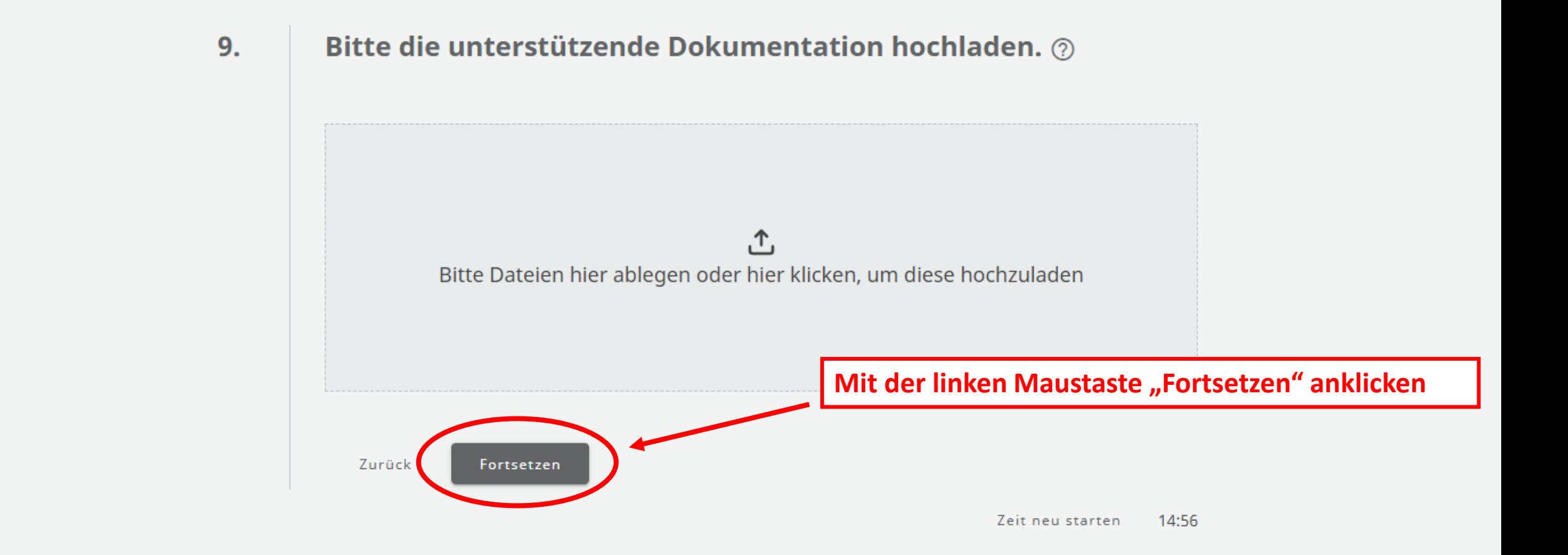

#### **N.B.: Sämtliche Metadaten der hochgeladenen Dateien werden entfernt, somit ist die Anonymität des Hinweisgebers zusätzlich gewährleistet.**

ALLES AUSSER GEWÖHNLICH 13.12.2023 | 23

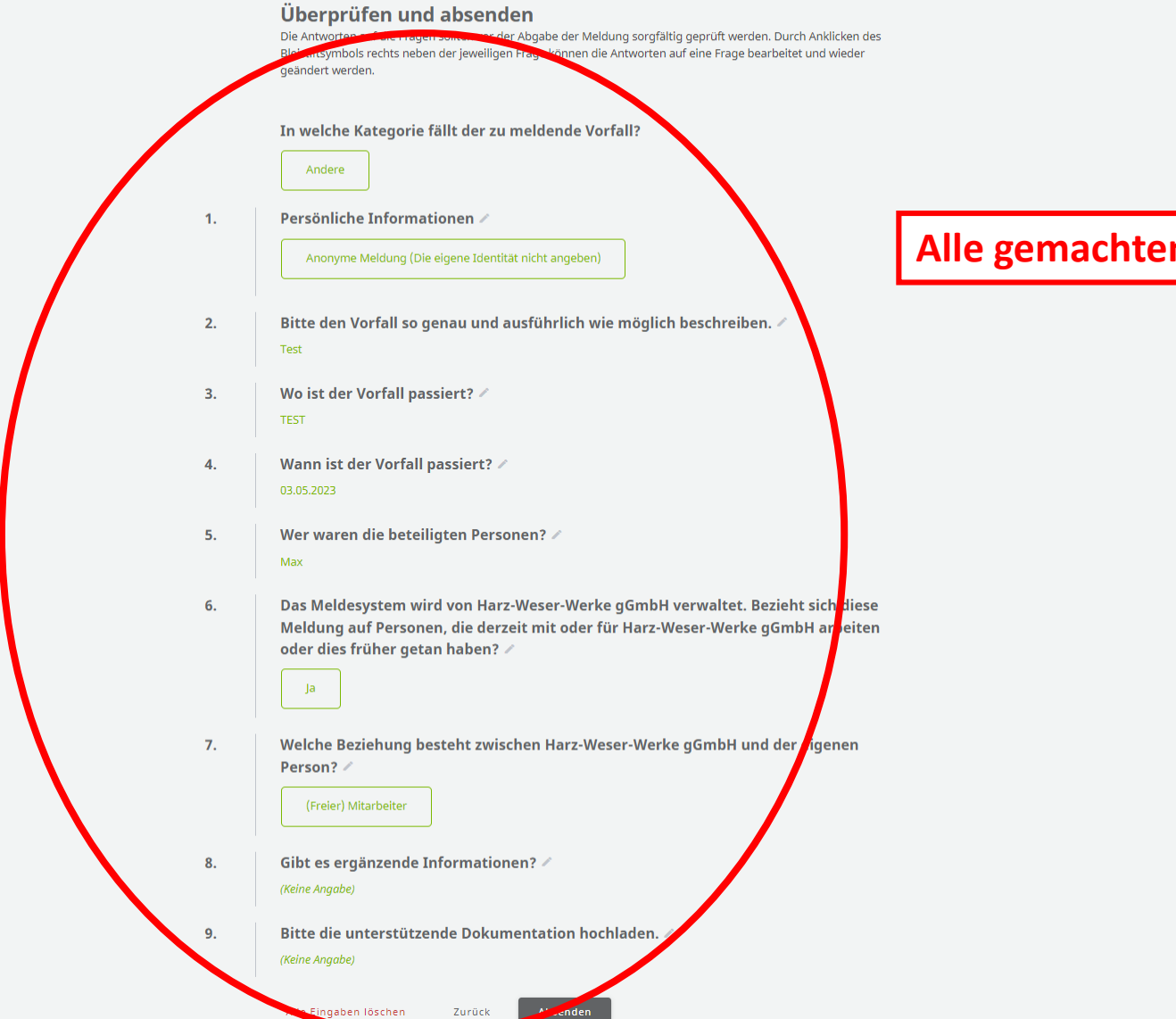

**Alle gemachten Angaben einmal prüfen**

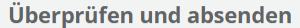

Die Antworten auf die Fragen sollten vor der Abgabe der Meldung sorgfältig geprüft werden. Durch Anklicken des Bleistiftsymbols rechts neben der jeweiligen Frage können die Antworten auf eine Frage bearbeitet und wieder geändert werden.

In welche Kategorie fällt der zu meldende Vorfall?

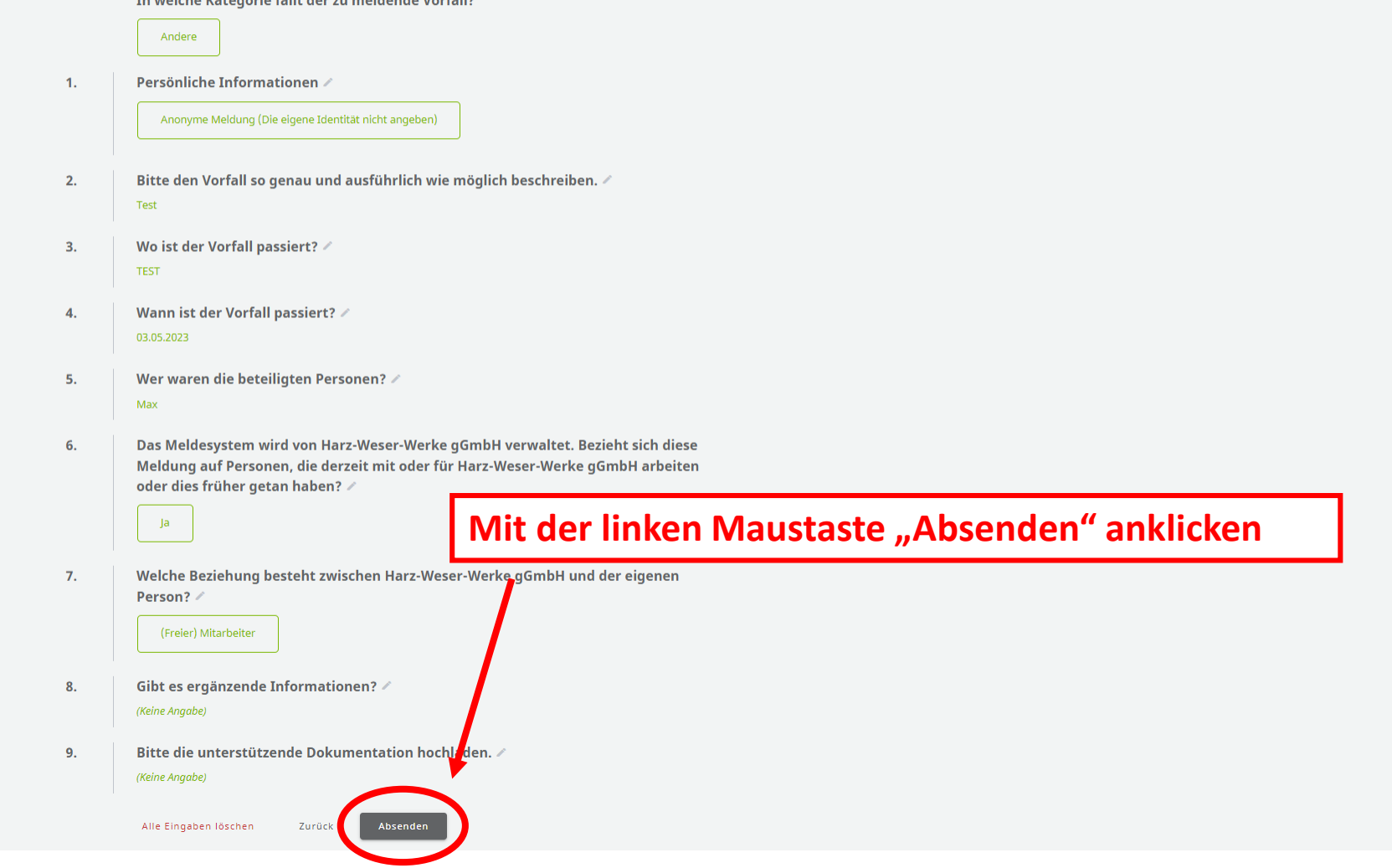

ALLES AUSSER GEWÖHNLICH<br>13.12.2023 | 25

HIIIII

# **Meldung abschließen**

- Nach "Absenden" der Meldung:
- 1) Legen Sie selbst eine 4-stellige PIN fest **(z.B. 1234 - merken!)**
- 2) Dann zeigt das System einen 16-stelligen Zusatzcode an **(notieren!)**
	- →Nur mit diesen Zahlen-Codes können Sie Ihren Hinweis Erneut öffnen und ändern
- **HWW Meldestelle hat und bekommt KEINEN Zugriff** zur Änderung der Meldungen!!